[Home](https://www.cu.edu/) > Multifactor Authentication

[Multifactor Authentication](https://www.cu.edu/employee-services/mycuedu-security-strengthened-new-authentication-tool) [1]

The University of Colorado uses multifactor authentication to protect personal information in the [portal](http://my.cu.edu) [2]. It takes two items—your password and your phone—to access sensitive information. This decreases the likelihood that others can access your data, even if they have your password.

## Protected pages

You will be asked to authenticate your identity only when you try to access the following items

in the CU Resources area of the portal:

- Direct Deposit
- $\bullet$  W-2
- $\bullet$  W-4
- Phone number
- Additional Information tab in My Info/Personal Details
- Benefits Summary
- Open Enrollment

How to authenticate your identity

Step 1: Log into your [employee portal](https://my.cu.edu) [3].

Step 2: When you try to access a protected page in the portal's CU Resources area, a page like the one below will appear. You will be asked to authenticate your identity.

Step 3: You will have authentication two options: Receive a phone call or receive a text message with a passcode.

Option 1: Receive a phone call

From the **Device** dropdown menu, select the phone number where you wish to be contacted.

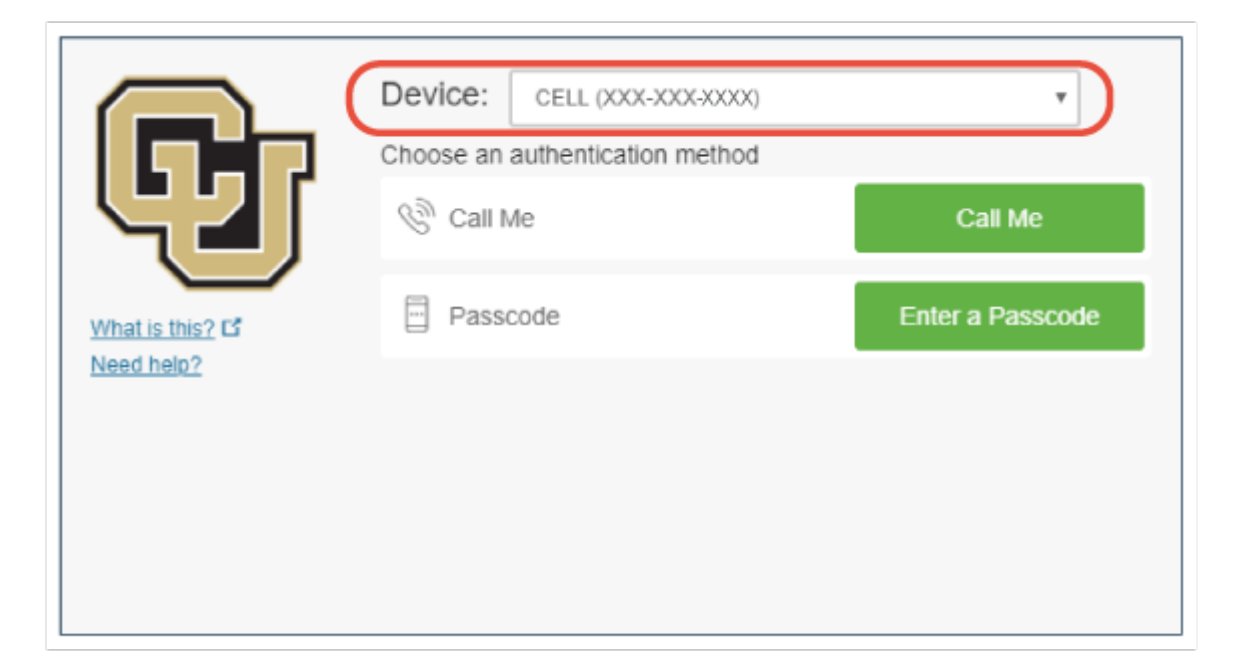

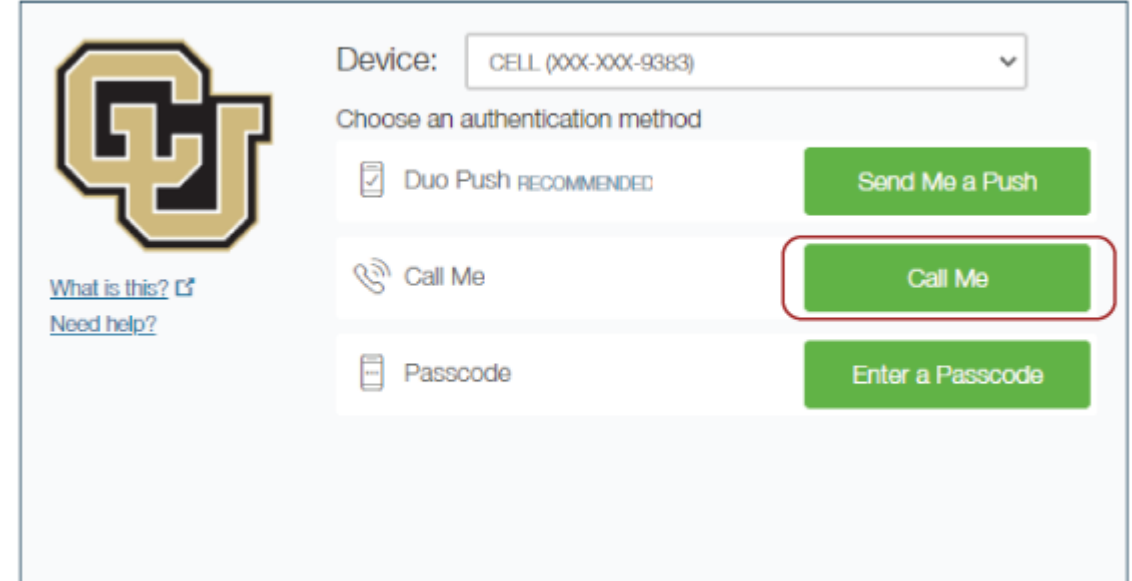

Click the **Call Me** button.

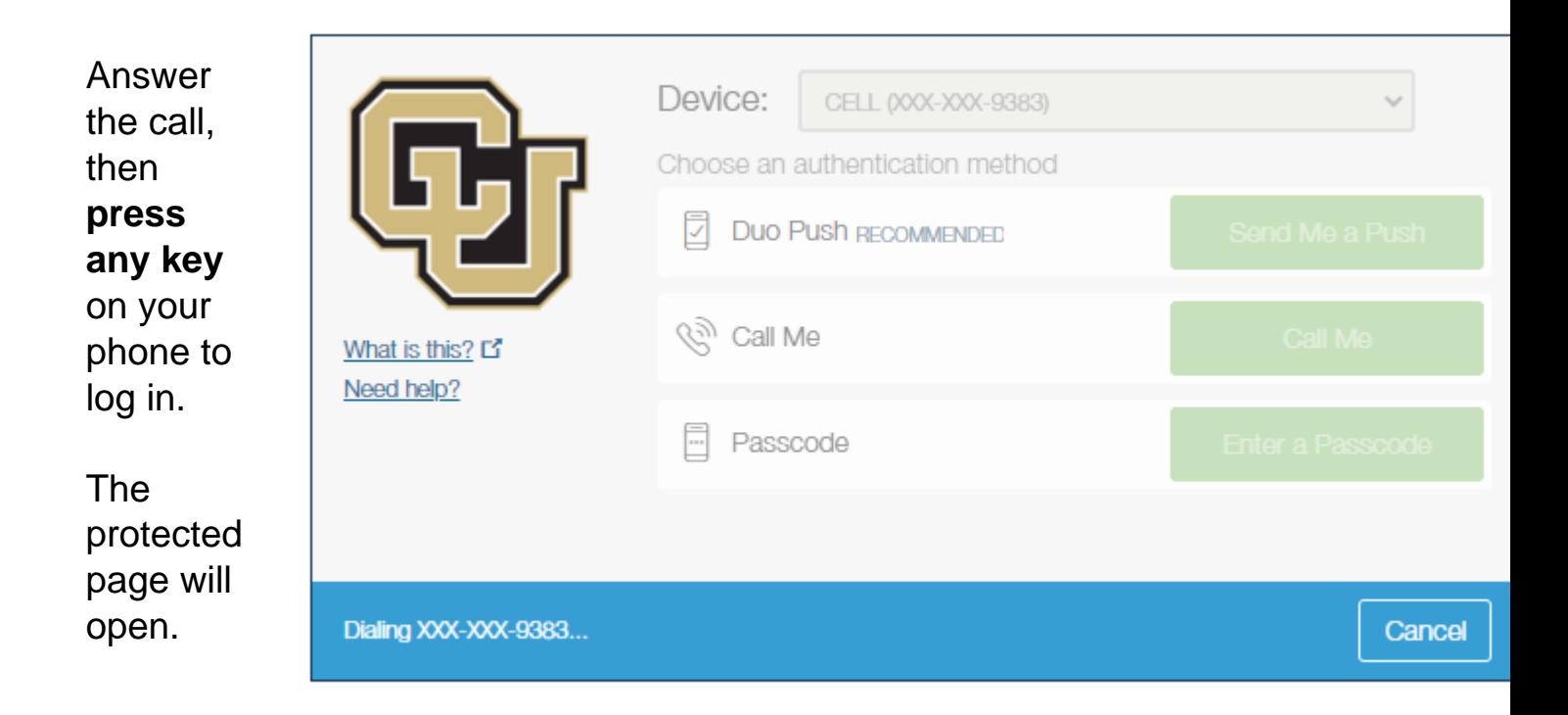

## **Option 2: Receive a text message with a passcode**

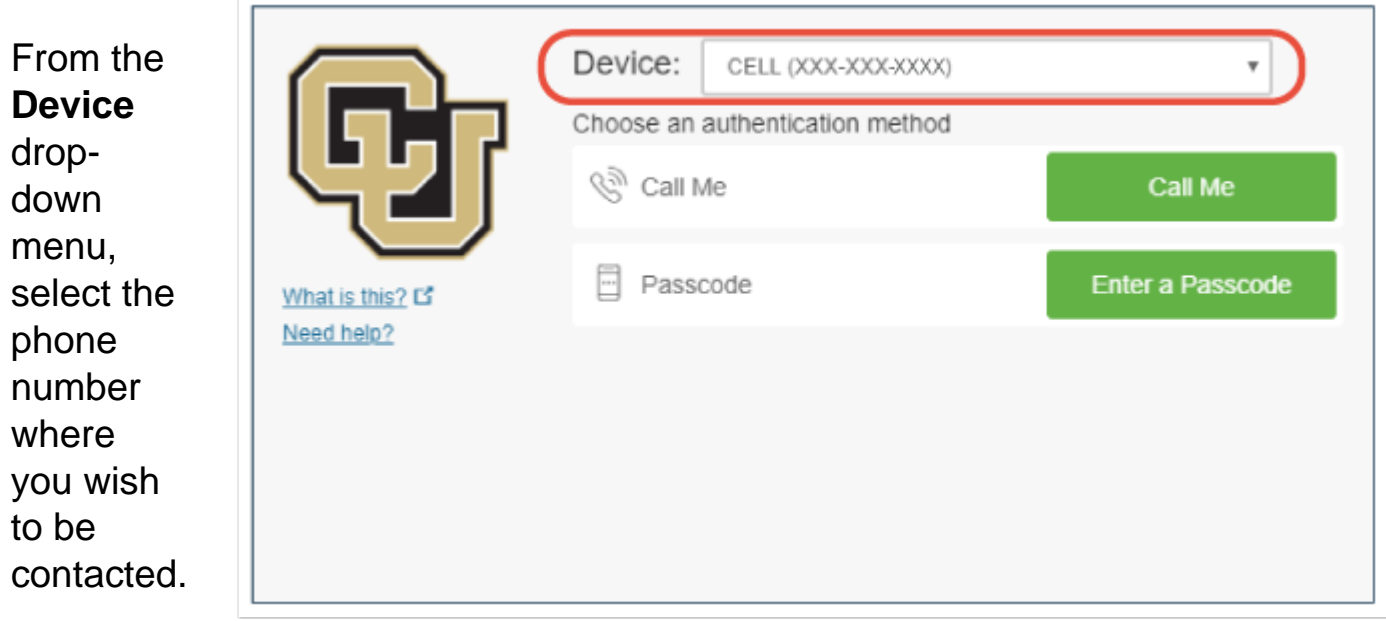

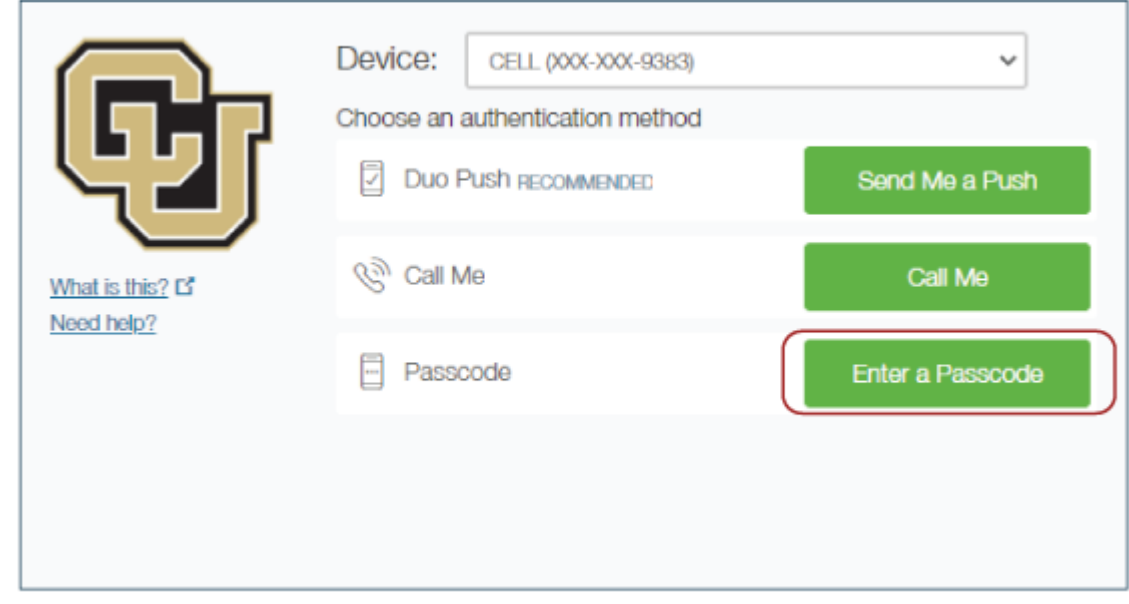

## Click the **Enter a Passcode** button.

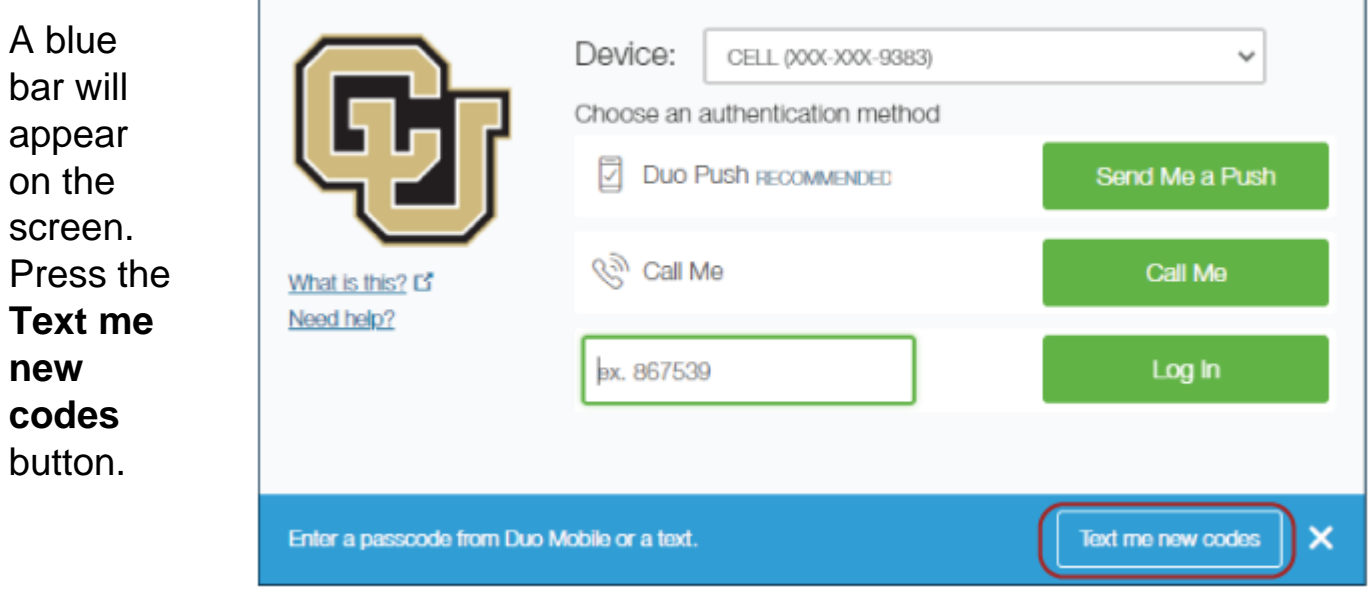

You'll receive a text message from CU with a passcode.

Enter the passcode and press the Log In button.

The protected page will open.

Need assistance?

Active employes:

- If you are having difficulty using the authentication system due to an out-of-date phone number, please contact your department's payroll liaison for assistance. In CU's human resources management tool, HCM, your payroll liaison can add a phone number to your employee record's cellular, campus 1 or campus 2 contact fields.
- For other issues, please email Employee Services at [hcm\\_community@cu.edu](mailto:hcm_community@cu.edu) [4]. Please include your name, employee ID number, contact information and a description of the problem.

Retirees and non-employees

- If you are having difficulty using the authentication system due to an out-of-date or absent phone number, contact Employee Services at [hcm\\_community@cu.edu](mailto:hcm_community@cu.edu) [4] or 303- 860-4200, option 2.
- Please include your name, contact information and a description of the problem.

Groups audience: Employee Services

Source URL: [https://www.cu.edu/employee-services/mycuedu-security-strengthened-new-authentication](https://www.cu.edu/employee-services/mycuedu-security-strengthened-new-authentication-tool)[tool](https://www.cu.edu/employee-services/mycuedu-security-strengthened-new-authentication-tool)

Links

[\[1\] https://www.cu.edu/employee-services/mycuedu-security-strengthened-new-authentication-tool](https://www.cu.edu/employee-services/mycuedu-security-strengthened-new-authentication-tool)

[2] http://my.cu.edu [3] https://my.cu.edu [4] mailto:hcm\_community@cu.edu